*для обучающихся по дополнительным общеразвивающим программам*

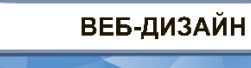

#### **ЗАКЛЮЧИТЕЛЬНЫЙ ЭТАП**

# **ЭКЗАМЕНАЦИОННОЕ ЗАДАНИЕ**

#### **ПО КОМПЕТЕНЦИИ «ВЕБ-ДИЗАЙН»**

#### **(НАПРАВЛЕНИЕ «ВЕБ-РАЗРАБОТКА»)**

#### **ВАРИАНТ 2.**

Вы работаете в небольшом, но очень перспективном коллективе дизайн-студии. Для вашего клиента ООО «Банк» требуется разработать сайт из нескольких страниц. Дизайнер уже подготовил макет главной страницы.

**Ваша задача** – сверстать главную страницу сайта по макету, создав ее разметку и оформление, а также реализовать функционал динамических элементов страницы «Вклады».

**1. Для создания динамических элементов страницы «Наши вклады»** необходимо создать форму выбора вклада и написать код для отображения вкладов в зависимости от введенной суммы вклада и выбранного срока.

#### **2. Для выполнения задания предоставляются:**

- макеты [страниц сайта;](https://www.figma.com/file/6hR8ffGNn9Z6OfEvubAcXJ/Демонстрационный-экзамен-2022-2?node-id=0%3A1)
- [стилевые файлы с основными параметрами макета, цветовой палитрой](https://drive.google.com/drive/folders/1yRIU_agwOBFfjInYt1rKwp_xCi-vEBRF?usp=sharing)  [и типографикой;](https://drive.google.com/drive/folders/1yRIU_agwOBFfjInYt1rKwp_xCi-vEBRF?usp=sharing)
- [данные, необходимые для создания динамических элементов на странице.](https://drive.google.com/drive/folders/1yRIU_agwOBFfjInYt1rKwp_xCi-vEBRF?usp=sharing)
- **3. При создании разметки главной страницы:**
	- в голове документа создайте заголовок страницы с текстом «Банк»;
	- подключите к странице предоставленные стилевые файлы.

Структура страницы должна содержать следующие элементы:

- Шапка сайта
	- o Контент шапки страницы
		- Логотип
		- Меню
		- Телефон банка
- Основной блок страницы
	- o Контент основного блока страницы
		- Заголовок
		- Иллюстрация
		- $\blacksquare$  Список
- Футер
	- o Контент футера страницы

*для обучающихся по дополнительным общеразвивающим программам*

## **4. При верстке главной страницы используйте заданные в стилевых файлах параметры для оформления:**

- палитру цветов;
- размеры элементов макета;
- все надписи отображаются шрифтом Roboto без засечек;
- $\bullet$  параметры шрифта меню и параграфов содержатся в классе typography  $\alpha$ ;
- параметры шрифта текста футера содержатся в классе typography\_p2;
- параметры шрифта заголовков 1, 2 и 4-го уровня содержатся в классах typography\_h1, typography\_h2 и typography\_h4.

### **5. На странице «Вклады» требуется отобразить информацию по вкладам Банка с использованием предоставленного массива с данными.**

 При вводе суммы вклада в поле ввода и выборе срока вклада с помощью раскрывающегося списка отображаются только те вклады, которые удовлетворяют заданным условиям.

### **Рекомендуемые программы:**

Браузер – Google Chrome, Mozilla Firefox;

Рекомендуемые текстовые редакторы – Visual Studio Code, Atom, Sublime Text, Vim.

### **Требования к структуре проекта:**

- главная страница сайта должна иметь название index.html;
- набор стилевых файлов должен располагаться в директории styles;
- код для функционала динамических элементов страницы «Наши вклады» должен располагаться в директории scripts.

В личном кабинете, в отведённом для ответа на задание месте, разместить архивную папку (формат rar или zip), содержащую:

- 1. Файлы веб-страниц в формате html (HyperText Markup Language);
- 2. Стилевые файлы в формате css (Cascading Style Sheets);
- 3. Файлы скриптов в формате js (JavaScript).